## **To obtain Token information for InBody API Integration, follow these steps:**

## 1. Visit the InBody API Application page at<https://apiusa.lookinbody.com/APIPage> and fill in all information. Copy **RockDaisy, LLC** into the **Integration Name** field.

LookinBody Web API Application Form (Analysis Facility)

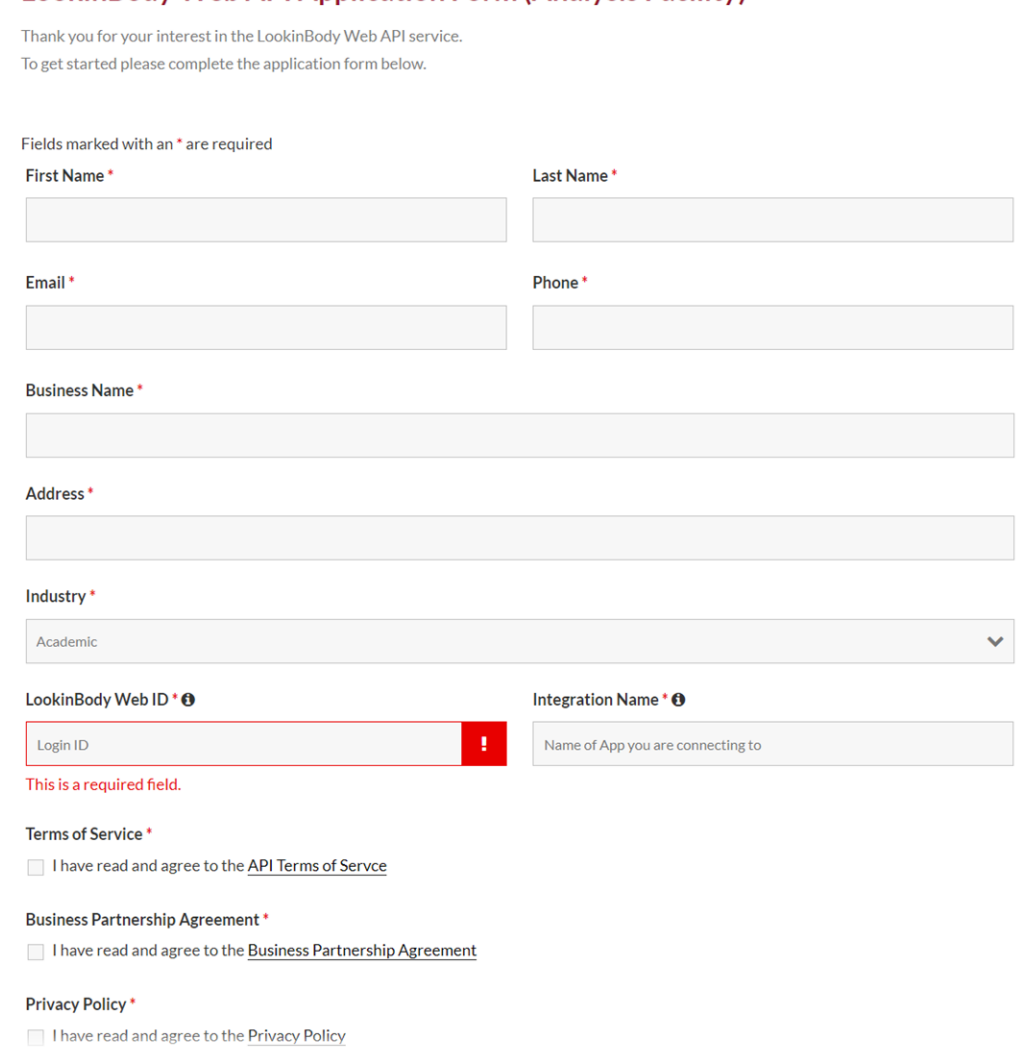

*\*After completing this step your application will undergo a review process which may take up to 24 hours. Once approved the InBody team reach out to provide any additional information may need to get started. One thing to also note is that the API Services do require an active LookinBody Web Subscription. When submitting the API forms, please also make sure that the Payment has already been submitted for your account.*

2. Go to [https://apiusa.lookinbody.com/,](https://apiusa.lookinbody.com/) click on Login button and enter your credentials (use the same credentials as your LookinBody Web Portal).

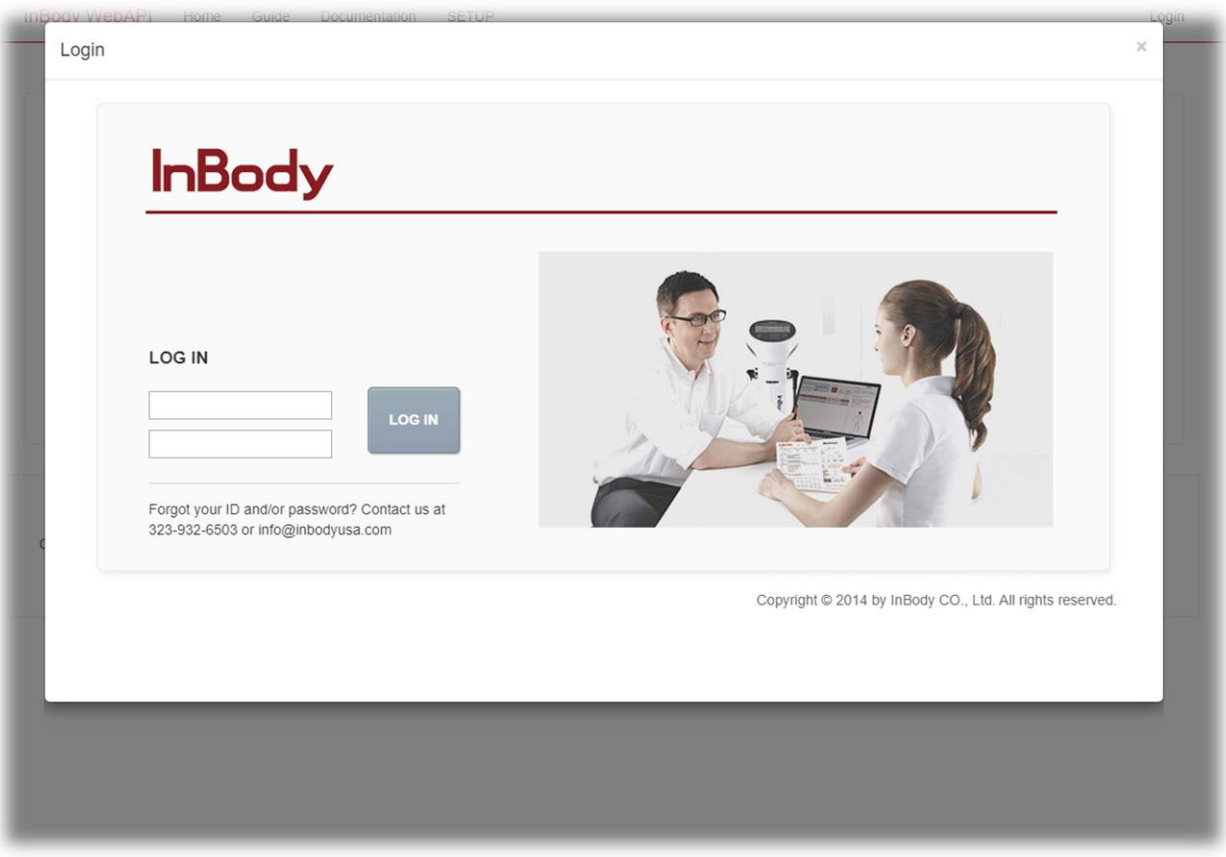

3. Click on **SETUP** tab.

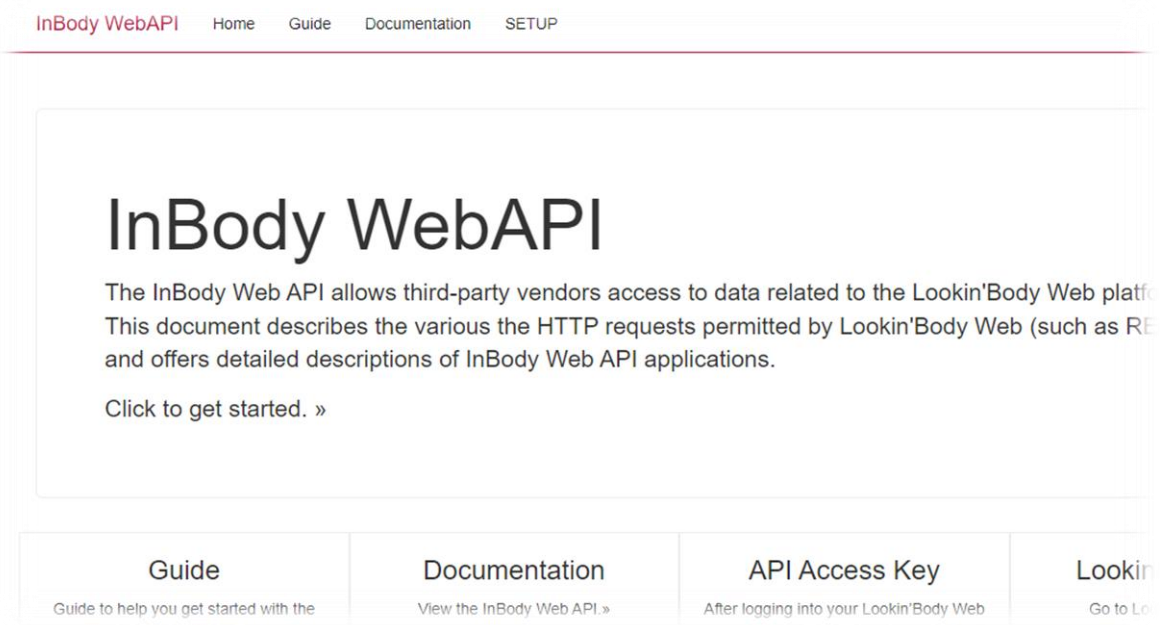

4. Click on **Submit** / **Get a New Key** button for Your API Key field.

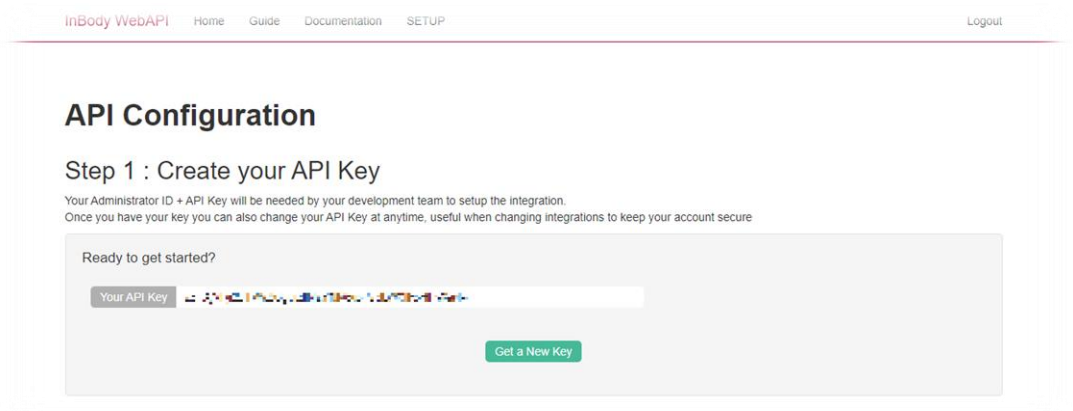

5. Copy created **Api Key** value and ensure you provide it to the Rock Daisy team.